# **Auto Continuous Deployment via Jenkins and Kibana**

- [ONAP Live AWS CD Servers](#page-0-0)
- [CD Architecture](#page-0-1)
- [CD Demo Videos](#page-1-0)
- [Kibana Dashboard of CD system diagnosing health check issues in an Hourly ONAP OOM Deploy](#page-2-0)
- [Automated POC ONAP CD Infrastructure](#page-3-0)
	- <sup>o</sup> [OOM Jenkins Automated Continuous Deployment Results](#page-3-1)
	- <sup>o</sup> [Design Issues](#page-4-0)
		- [DI 1: 20171112: dockerdata-nfs mounted as root conflicts with Ubuntu or Jenkins user](#page-4-1)
		- [DI 2: 20171112: Reference ELK stack outside of ONAP for CD infrastructure](#page-4-2)
		- [DI 3: 20171112: DevOps Jenkins and CD Docker Infrastructure](#page-5-0)
		- [DI 4: 20171112: OOM Docker Image preload to speed up pods to 8 min](#page-5-1)
		- [DI 5: 20171112: Strategy for Manual Config of Rancher 1.6 for Auto Create/Delete of CD VM](#page-5-2)
		- [DI 6: 20171112: Migrate Jenkins job to ONAP sandbox](#page-5-3)
- [Automated ONAP CD Infrastructure](#page-6-0)
	- [Resources](#page-6-1)
		- **[Performance](#page-6-2)** 
			- [Static Server 4 hour Deploy Frequency](#page-6-3)
		- **[Resource Deployment Scripts](#page-8-0)** • [Azure](#page-8-1)
	-
- [Links](#page-8-2)
- [Pending](#page-8-3)

In collaboration with the [ONAP Operations Manager project](https://wiki.onap.org/display/DW/ONAP+Operations+Manager+Project) at ONAP - our current RI.

The goal of this page is to provide an E2E infrastructure for testing an hourly or triggered master/tagged build for the purposes of declaring it ready in terms of health check and use case functionality. CD functionality includes providing real-time and historical analytics of build health via stored/indexed logs from the deployment jobs in our [ELK](http://kibana.onap.info:5601/app/kibana#/dashboard/AV-xTMU_UcDKD8zJ166G?_g=(refreshInterval:(%27$$hashKey%27:%27object:1583%27,display:%275%2520seconds%27,pause:!f,section:1,value:5000),time:(from:now-7d,mode:quick,to:now))&_a=(description:dash%252520pass,filters:!(),options:(darkTheme:!f),panels:!((col:1,id:AV-xBtr0UcDKD8zJ15sl,panelIndex:1,row:1,size_x:6,size_y:3,type:visualization),(col:7,id:AV-xCajhUcDKD8zJ15y-,panelIndex:2,row:1,size_x:6,size_y:3,type:visualization)),query:(match_all:()),timeRestore:!t,title:dash%252520pass,uiState:(P-1:(vis:(params:(sort:(columnIndex:0,direction:desc)))),P-2:(spy:(mode:(fill:!f,name:!n)),vis:(legendOpen:!f))),viewMode:view)) stack that sits outside of ONAP.

Amazon AWS is currently hosting our RI for ONAP Continuous Deployment on my private account for now - I have requested a grant specific to the jenkins, kibana and cd instances.

see [Cloud Native Deployment#AmazonAWS](https://wiki.onap.org/display/DW/Cloud+Native+Deployment#CloudNativeDeployment-AmazonAWS)

see

#### [TSC 2019-01-03](https://wiki.onap.org/pages/viewpage.action?pageId=48529728)

```
TSC-25 - Getting issue details... STATUS
```
[https://lists.onap.org/g/onap-discuss/topic/cd\\_task\\_force\\_tsc\\_25\\_meetings/29001640?p=,,,20,0,0,0::recentpostdate%2Fsticky,,,20,2,0,29001640](https://lists.onap.org/g/onap-discuss/topic/cd_task_force_tsc_25_meetings/29001640?p=,,,20,0,0,0::recentpostdate%2Fsticky,,,20,2,0,29001640)

## <span id="page-0-0"></span>ONAP Live AWS CD Servers

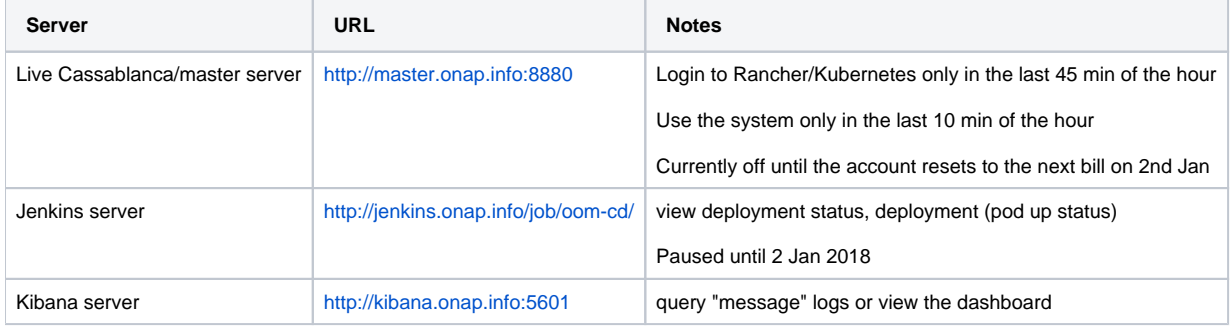

## <span id="page-0-1"></span>CD Architecture

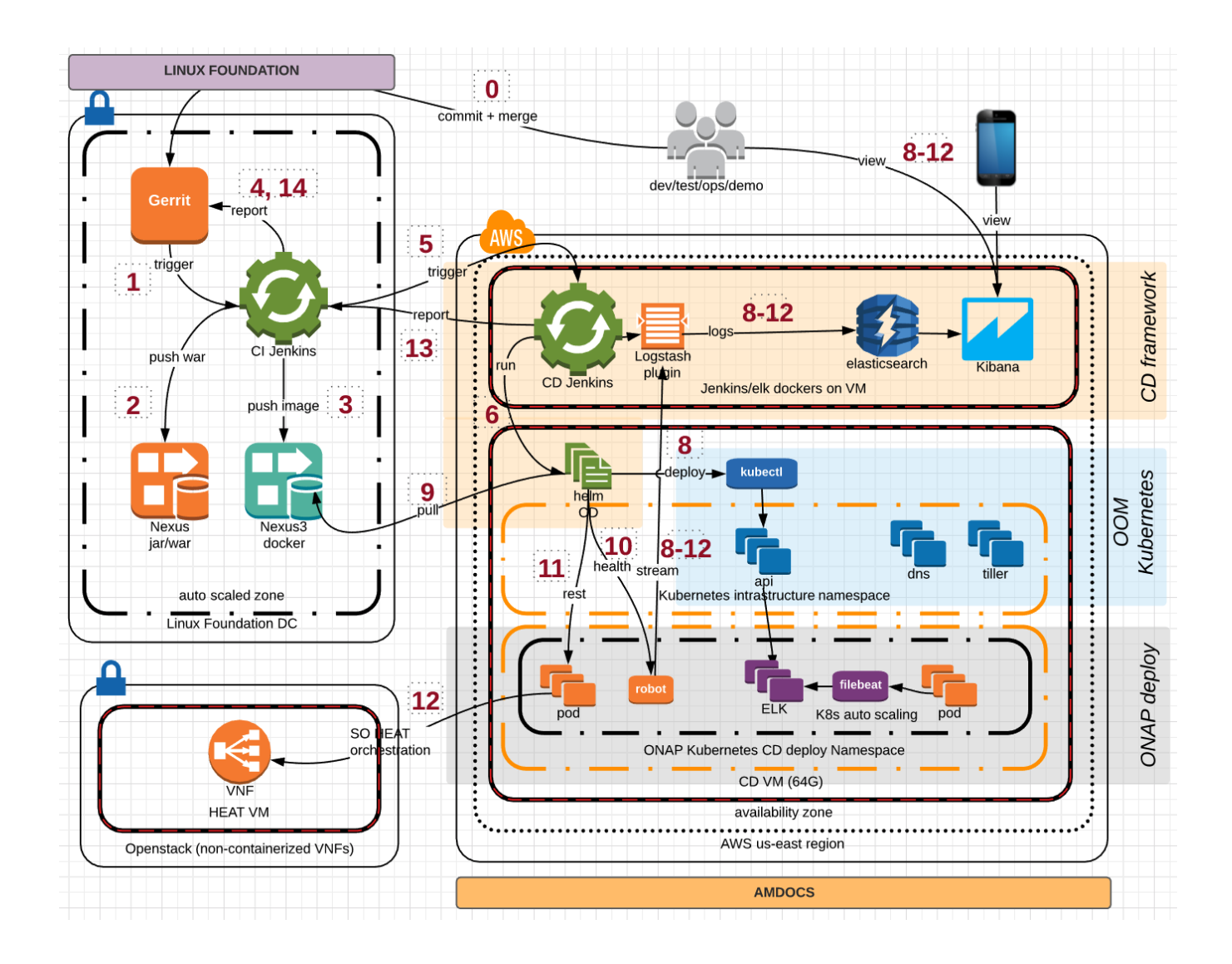

# CD Demo Videos

<span id="page-1-0"></span>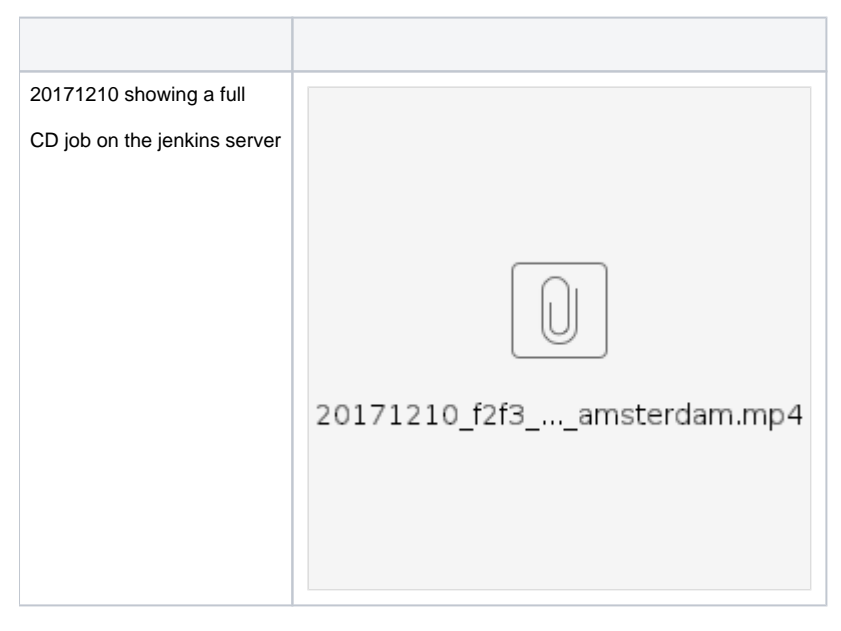

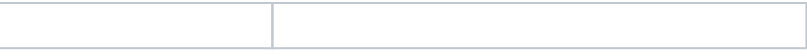

# <span id="page-2-0"></span>Kibana Dashboard of CD system diagnosing health check issues in an Hourly ONAP OOM Deploy

In the combined ELK and Kibana CD system below we can see that SDC is failing healthcheck on average about 35% of the time - this may be due to a gap between healthcheck using a 200 HTTP return, the SDC rest call timing out when Spring is still coming up on the servlet container or a dependency check in SDC itself on another component where a particular startup order or timing of calls exposes an issue - anyway the ELK system that consumes logs from the hourly build can identify issues like this or the 1 hour healthcheck failure in MSB below that for 14 components that was transient.

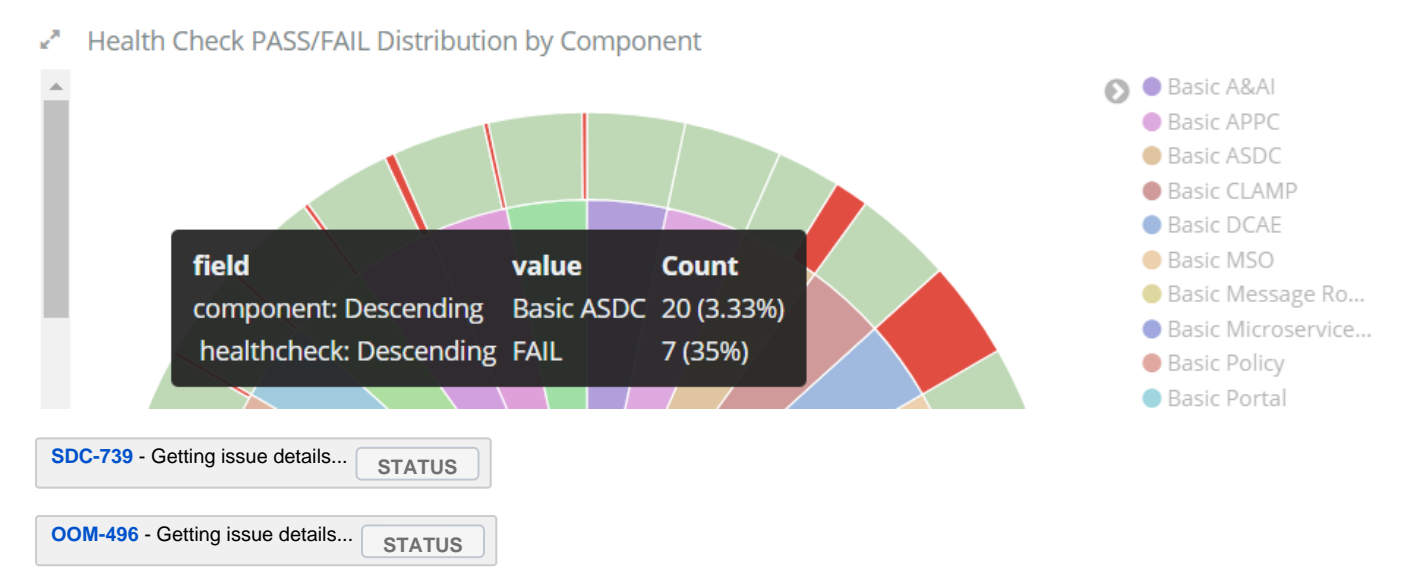

[Shane Daniel](https://wiki.onap.org/display/~shanedaniel) has created a dashboard on our AWS POC that can be used to diagnose the health of the current hourly build based on logs generated by the health check running in robot off an hourly deploy of ONAP OOM (CI triggers are pending)

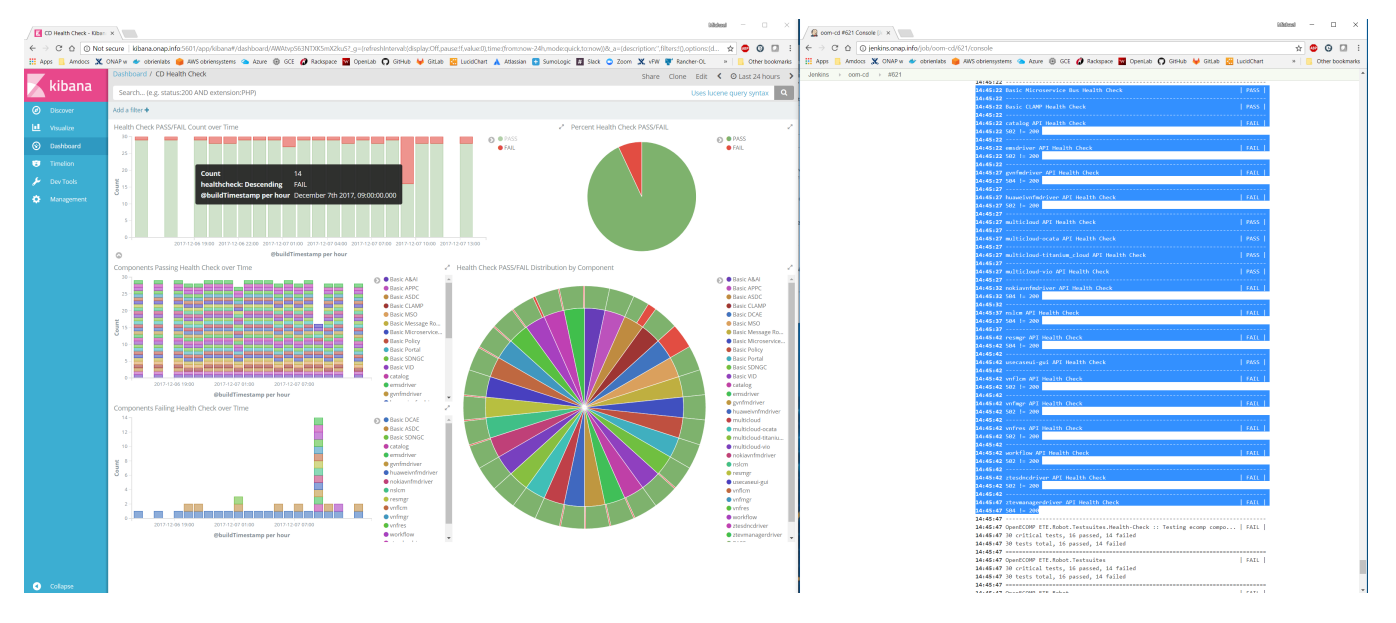

For example there was a hard coded token in kube2msb that was causing some healthcheck failures - notice the drop in failures 3 hours ago within an hour after the submit to the OOM framework (Immediate because the config is not currently part of the daily-only docker builds)

<https://gerrit.onap.org/r/#/c/27943/>for

<https://jira.onap.org/browse/OOM-570>

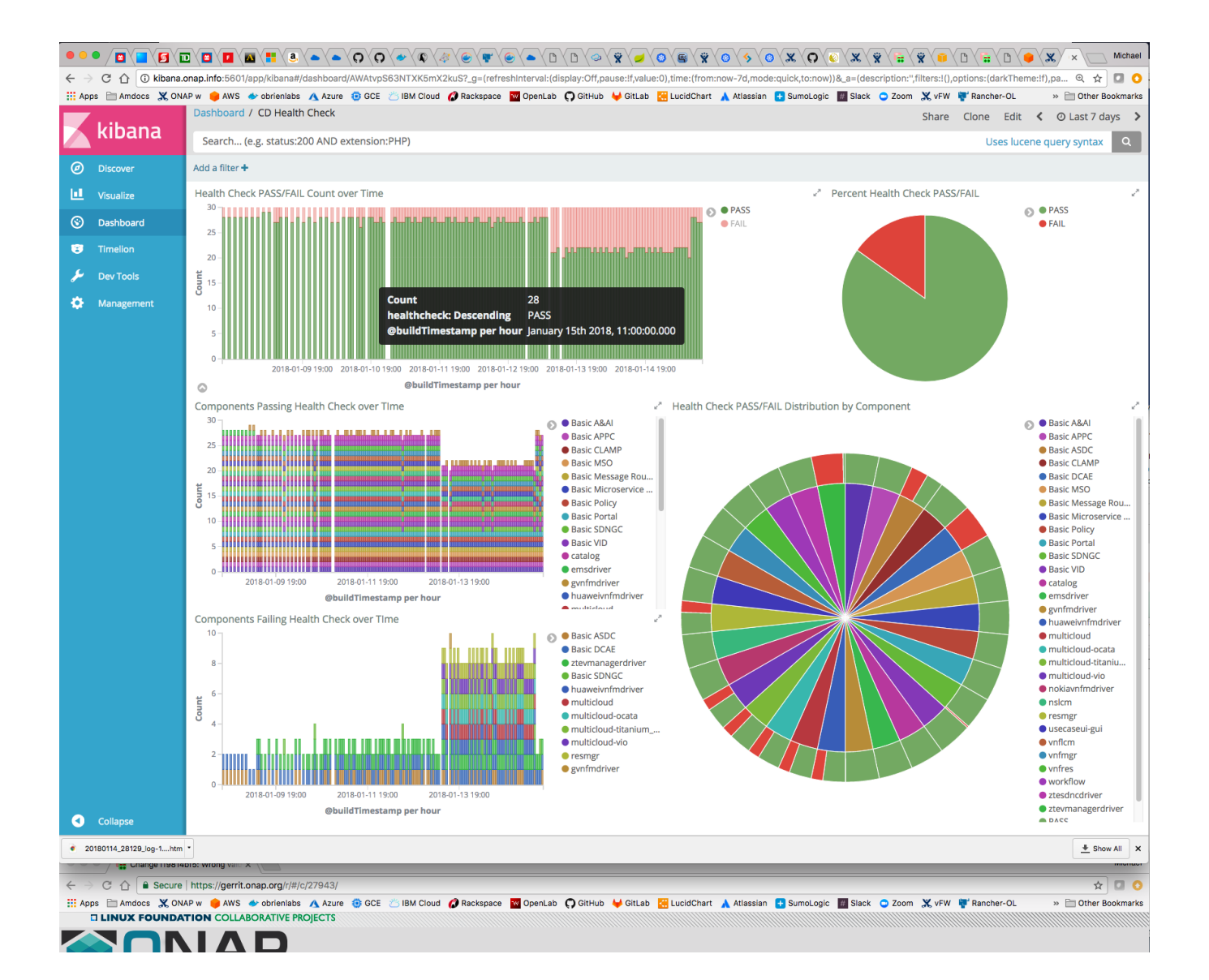

## <span id="page-3-0"></span>Automated POC ONAP CD Infrastructure

#### Tracking JIRAs

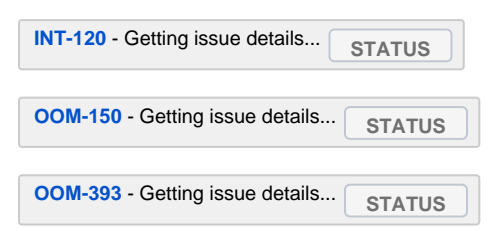

A custom Jenkins job that runs a full deployment of ONAP OOM on another 64G VM is currently in progress. There are pending design issues under vFirewall automation, reporting results and general resiliency.

### <span id="page-3-1"></span>OOM Jenkins Automated Continuous Deployment Results

There are several methods of communicating the current deployment status being worked out. Currently raw Jenkins build pages and POC dashboards in Kibana are being worked out.

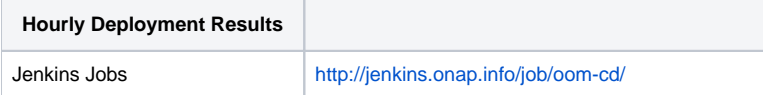

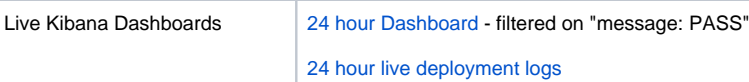

The following is a split screen on an hourly build of OOM and the logs generated by the deployment process.

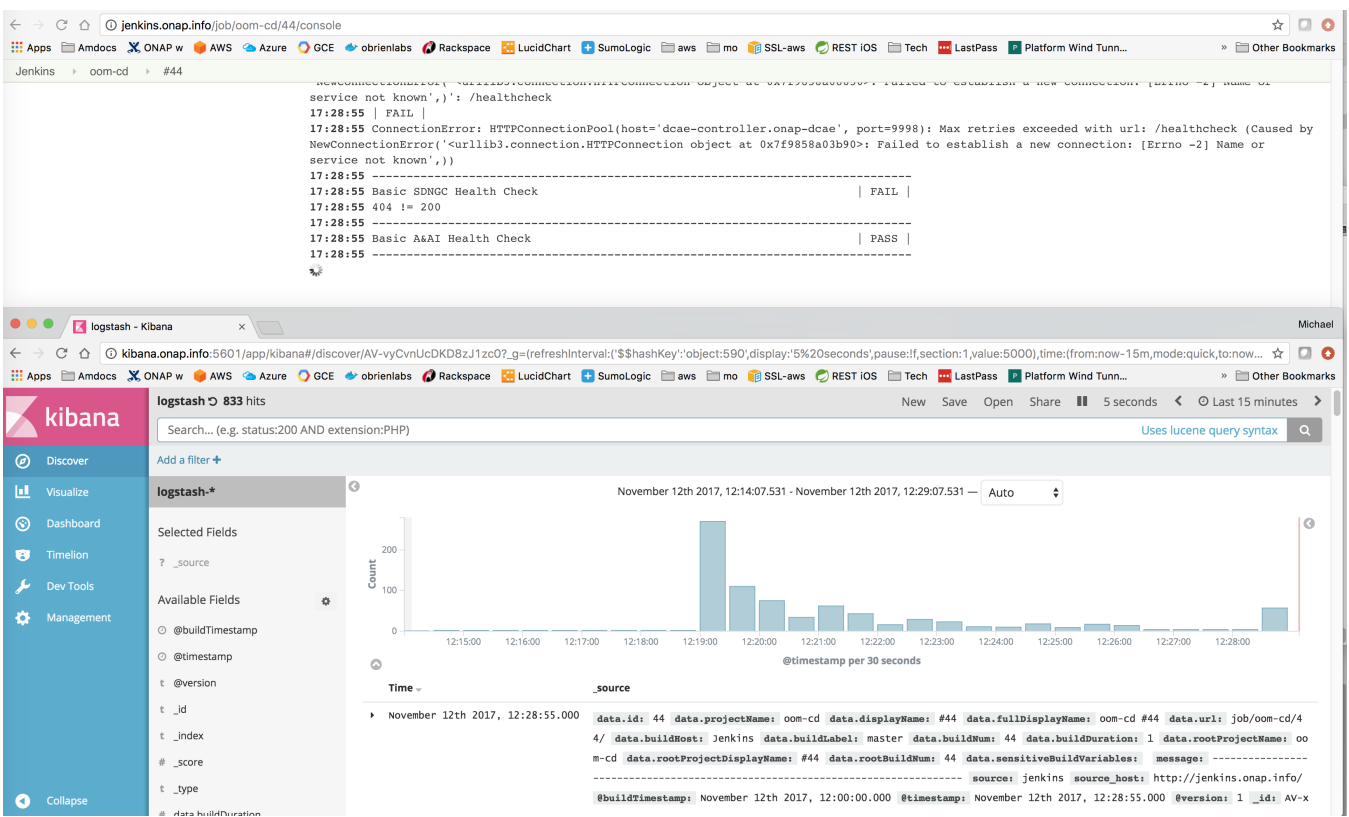

The following shows a rudimentry kibana dashboard of the current PASS numbers for ONAP OOM heath check.

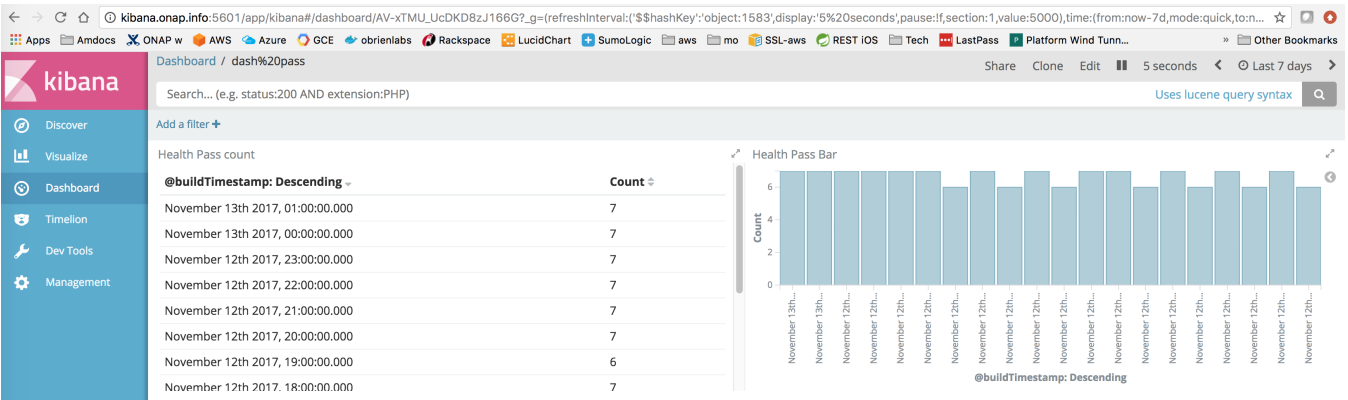

## <span id="page-4-0"></span>Design Issues

## <span id="page-4-1"></span>**DI 1: 20171112: dockerdata-nfs mounted as root conflicts with Ubuntu or Jenkins user**

**[OOM-422](https://jira.onap.org/browse/OOM-422)** - Getting issue details... **STATUS** 

### <span id="page-4-2"></span>**DI 2: 20171112: Reference ELK stack outside of ONAP for CD infrastructure**

### <span id="page-5-0"></span>**DI 3: 20171112: DevOps Jenkins and CD Docker Infrastructure**

On AWS as EC2 instances running docker versions of Jenkins, Nexus and Gitlab

**[OOM-417](https://jira.onap.org/browse/OOM-417)** - Getting issue details... **STATUS** 

#### CD instance is currently static until Rancher 2.0 is finished acceptance testing at ONAP

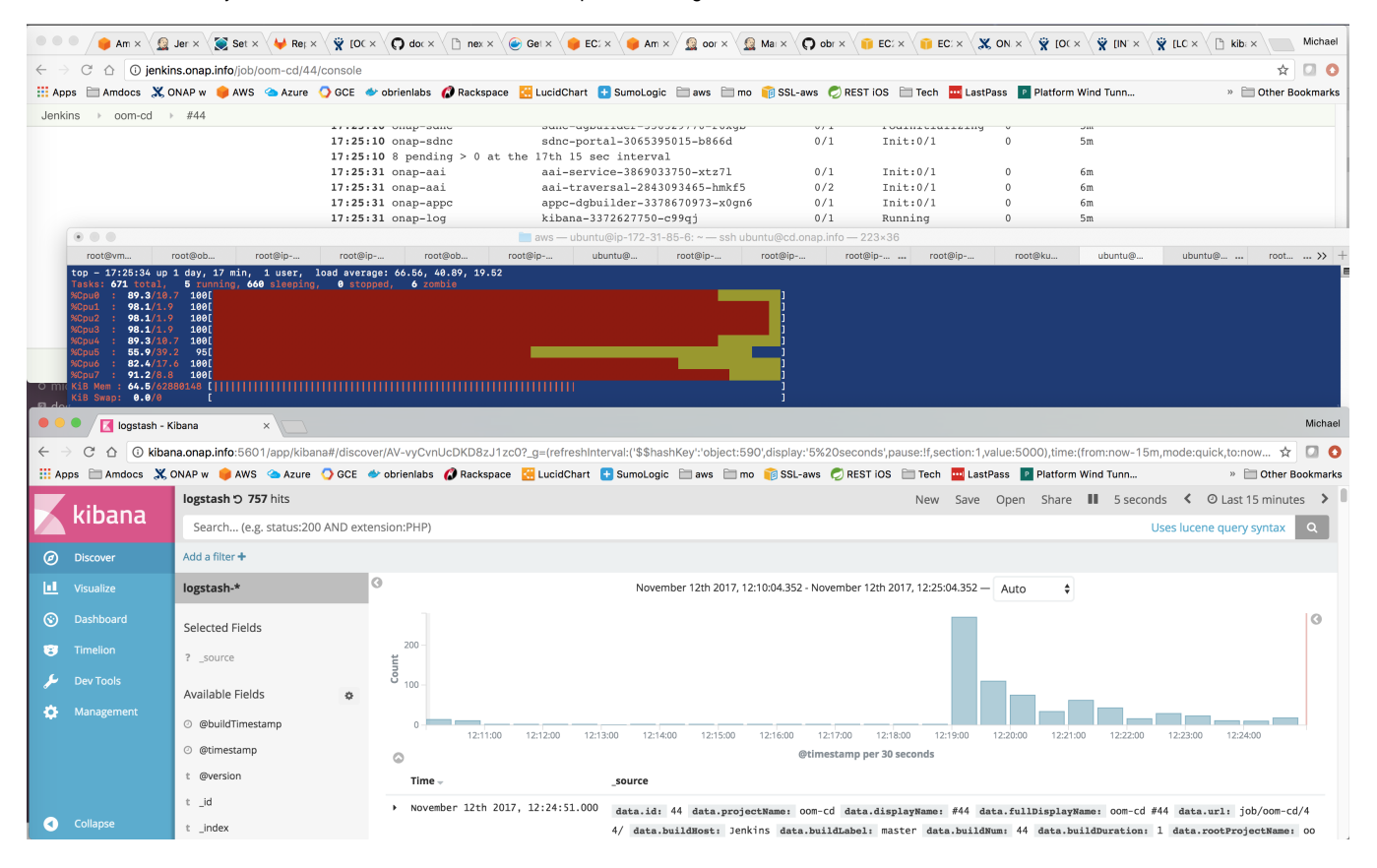

### <span id="page-5-1"></span>**DI 4: 20171112: OOM Docker Image preload - to speed up pods to 8 min**

**[OOM-328](https://jira.onap.org/browse/OOM-328)** - Getting issue details... **STATUS** 

### <span id="page-5-2"></span>**DI 5: 20171112: Strategy for Manual Config of Rancher 1.6 for Auto Create/Delete of CD VM**

[ONAP on Kubernetes on Amazon EC2#AWSCLIEC2CreationandDeployment](https://wiki.onap.org/display/DW/ONAP+on+Kubernetes+on+Amazon+EC2#ONAPonKubernetesonAmazonEC2-AWSCLIEC2CreationandDeployment)

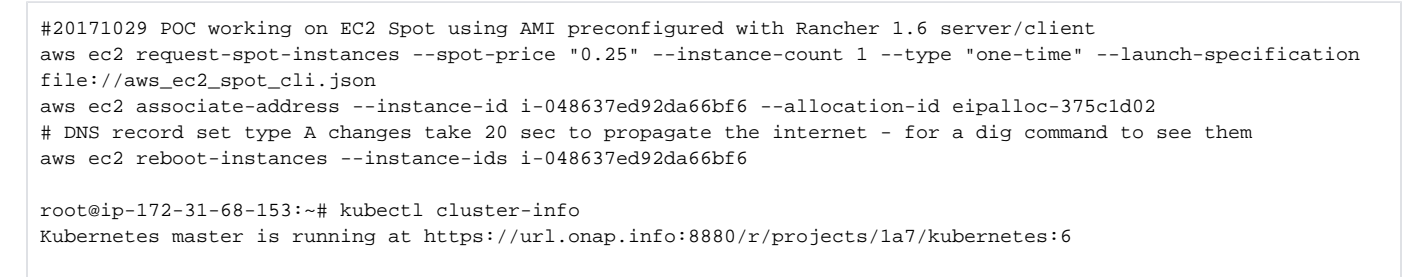

### <span id="page-5-3"></span>**DI 6: 20171112: Migrate Jenkins job to ONAP sandbox**

Cannot get creation access to<https://jenkins.onap.org/sandbox/> via [Jenkins -> Configuring Jenkins Jobs](https://wiki.onap.org/display/DW/Jenkins+-%3E+Configuring+Jenkins+Jobs)

current ssh config

/var/jenkins\_home/workspace/shared\_aws\_201801.pem

/var/jenkins\_home/workspace/shared\_aws\_201801.pem obr...\_aws\_20141115.pem

## <span id="page-6-0"></span>Automated ONAP CD Infrastructure

We need sufficient resources to run two (amsterdam and beijing/master) deployments either hourly or on commit-trigger demand.

We also need devops infrastructure to provision the servers (an ARM DMZ jumbox), run the jenkins container and ELK containers (a single Kubernetes cluster)

## <span id="page-6-1"></span>**Resources**

[ONAP Deployment Specification for Finance and Operations#AmazonAWS](https://wiki.onap.org/display/DW/ONAP+Deployment+Specification+for+Finance+and+Operations#ONAPDeploymentSpecificationforFinanceandOperations-AmazonAWS)

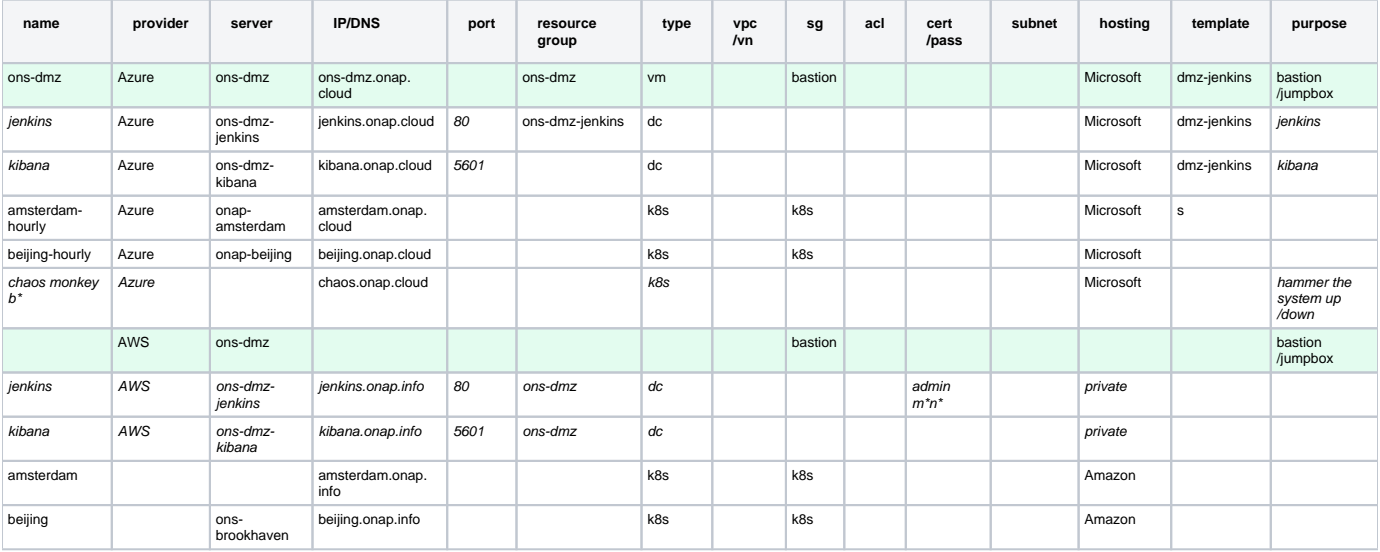

### <span id="page-6-2"></span>**Performance**

<span id="page-6-3"></span>**Static Server 4 hour Deploy Frequency**

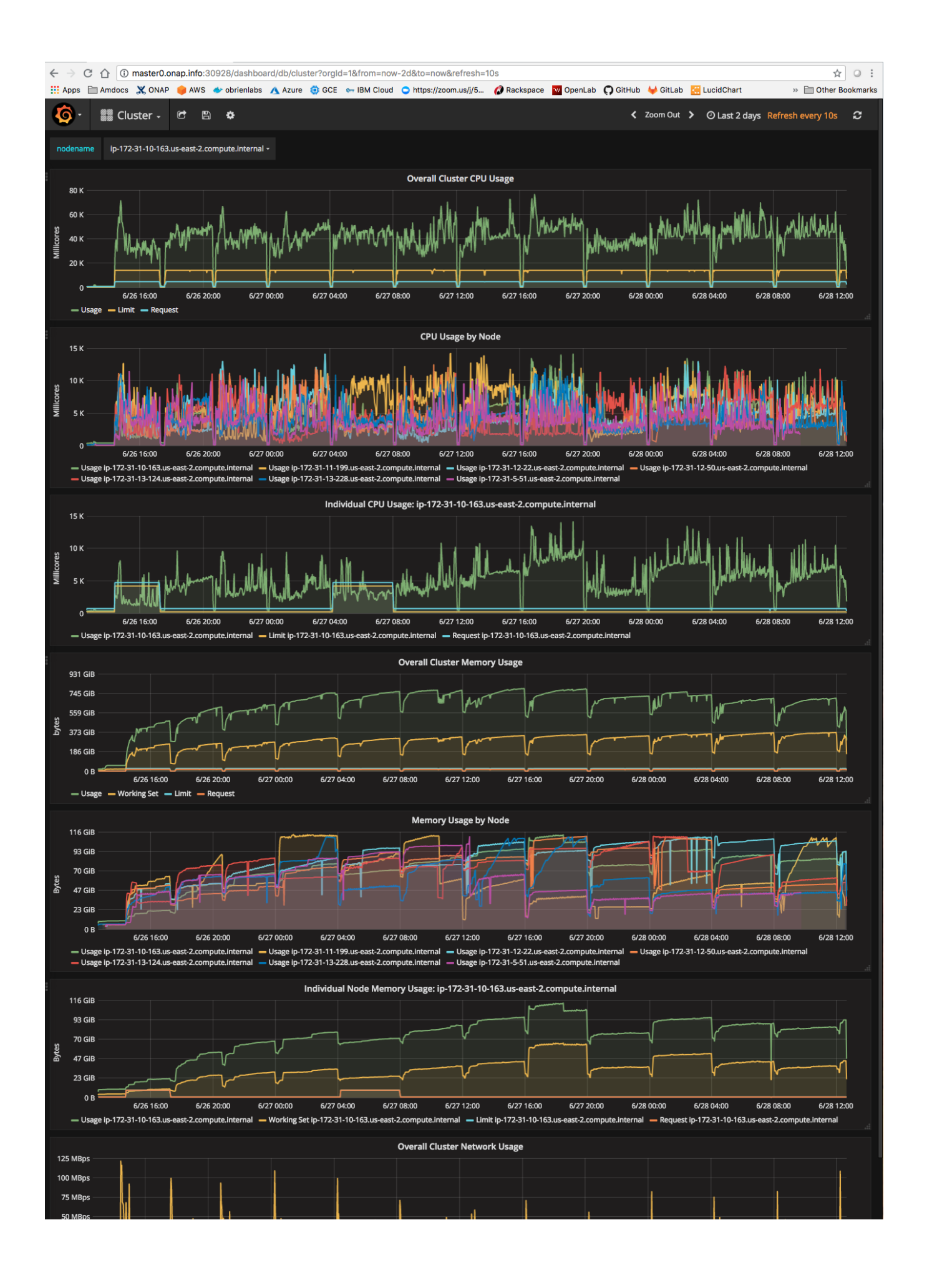

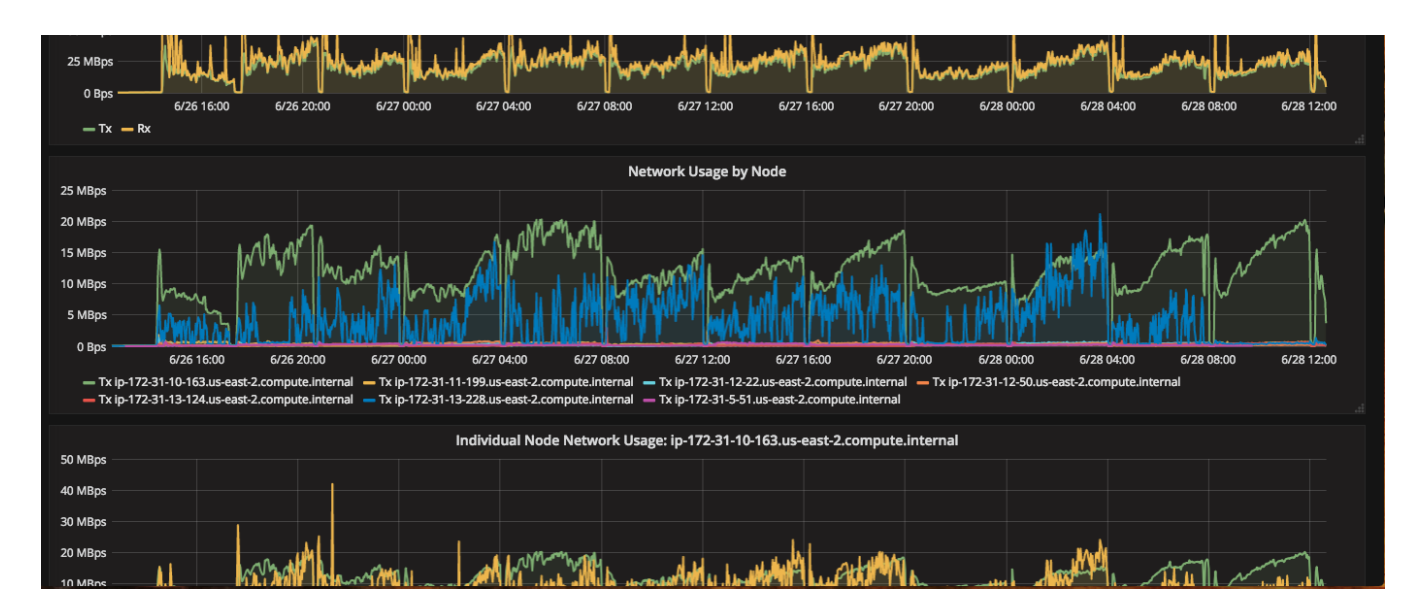

## <span id="page-8-0"></span>**Resource Deployment Scripts**

### <span id="page-8-1"></span>**Azure**

```
# for recreation
ubuntu@ons-dmz:~$ sudo ./oom_deployment.sh -b amsterdam -s amsterdam.onap.cloud -e onap -r 
a_ONAP_CD_amsterdam_nodelete -t _arm_deploy_onap_cd.json -p _arm_deploy_onap_cd_a_parameters.json
```
# <span id="page-8-2"></span>Links

[OOM Deployment Status](https://wiki.onap.org/display/DW/OOM+Deployment+Status)

<https://github.com/obrienlabs/onap-ci/issues/1>

# <span id="page-8-3"></span>Pending

**[INT-332](https://jira.onap.org/browse/INT-332)** - Getting issue details... **STATUS**